## **ARIS CS. Ресурс-UF2. Наладка формирования файлов сводки ПККЭ. (Транснефть)**

- 1. В конфигурацию ARIS CS добавить источник данных ПККЭ Ресурс-UF2 с помощью шаблона (Resurs-UF2)
- 2. В наименовании источника данных написать заводской номер Ресурс-UF2. Например, 1234- UF2. Значение 1234 будет попадать в файл сводки ПККЭ.
- 3. В описании источника данных написать наименование вводной ячейки в том виде, в котором оно должно быть в файле сводки ПККЭ. Например, ПККЭ/Вв.01.

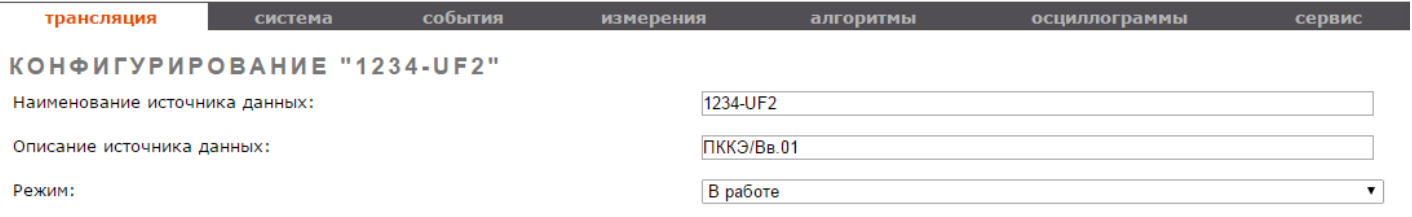

- 4. Период общего опроса задать равным 0, т.к. прибор не поддерживает данную команду по протоколу МЭК60870-5-101.
- 5. КАНАЛЫ ТИ и ТС не удалять!

Π

6. На странице конфигурирования передачи данных создать «ПКЭ (Транснефть)».

## ПЕРЕДАЧА ДАННЫХ **ТРАНСЛЯЦИЯ** ДАННЫХ СТРАНИЦЫ • 1 Вкл Сервер Порт и параметры протокола ∩ Описание Прием данных  $\Box$ Сервер 104 Не задано ЕТН [МЭК-104] Порт: 2404 Клиентов: 2 × Передача данных Сервер Архивные значения Глубина: 1000 ∩ ۰ × Ретроархива **Туннели COM-Ethe** Отправка файлов ETH [ftp] >> 127.0.0.1:21  $\Box$ Сервер FSYNC Виртуальные СОМ  $\mathbb{X}$ порты Отдача GOOSE и **ETH [M9K-61850] МЭК-61850** 0  $\mathbf{x}$ **MMS** Каналы ТИ ÷ **KAUSBUTC** M<sub>3</sub>K-60870-5-101 M<sub>3</sub>K-60870-5-104 <u>« Предыдущая страница</u> Следующая страница » Отправка файлов M9K-61850-GOOSE ПКЭ (Транснефть)

- 7. Задать необходимые параметры:
	- a. Аварийный период, мин. временной интервал создания файла сводки ПККЭ, привязанный к астрономическому времени. (рекомендуемое значение 30 или 60 минут в зависимости от требований)
	- b. Запись суточной статистики, час-мин. время формирования статистики за прошедшие сутки. (рекомендуемое значение 00:00)
	- c. Задержка аварийных файлов, сек. необходим для ожидания спорадических данных за предыдущий аварийный интервал. (рекомендуемое значение 30 сек)
	- d. Задержка суточных файлов, сек. – необходим для ожидания спорадических данных за предыдущие сутки. (рекомендуемое значение 300 сек)

8. С помощью групповой операции «подписать» все каналы ТИ и ТС Ресурс-UF2 на «ПКЭ (Транснефть)», кроме 10 групповых ТС (адреса \*610, имена \*GroupTs), Connect TimeDiff и прочих диагностических каналов, не имеющих отношение к ПККЭ, установив галочку в «серверных параметрах доступа к каналу» напротив сервера ПКЭ и нажать «Применить».

▼ © Сервер ПКЭ:: CSV [00:00] Период:5::

Нет настраиваемых параметров

- 9. После перезагрузки контроллера установится связь с Ресурс-UF2 по протоколу МЭК60870-5- 101. Большинство каналов ТИ и ТС будут иметь плохое качество сигналов, т.к. Ресурс-UF2 передает только изменившиеся данные и только они будут иметь хорошее качество.
- 10. После возникновения каких-либо отклонений по ПКЭ ресурс будет отправлять спонтанные данные, а контроллер ARIS CS будет копить эти события и формировать сводку ПККЭ по заданным временным интервалам. Если аварийных ситуаций не будет зафиксировано, то и файлы сводки будут пустые.
- 11. Данные файлы сводки можно посмотреть на ftp-сервере контроллера (в папке: ./PKE\_TNEFT), подключившись к нему ftp-клиентом с параметрами доступа: Логин: kc

Пароль: fhbc.pth

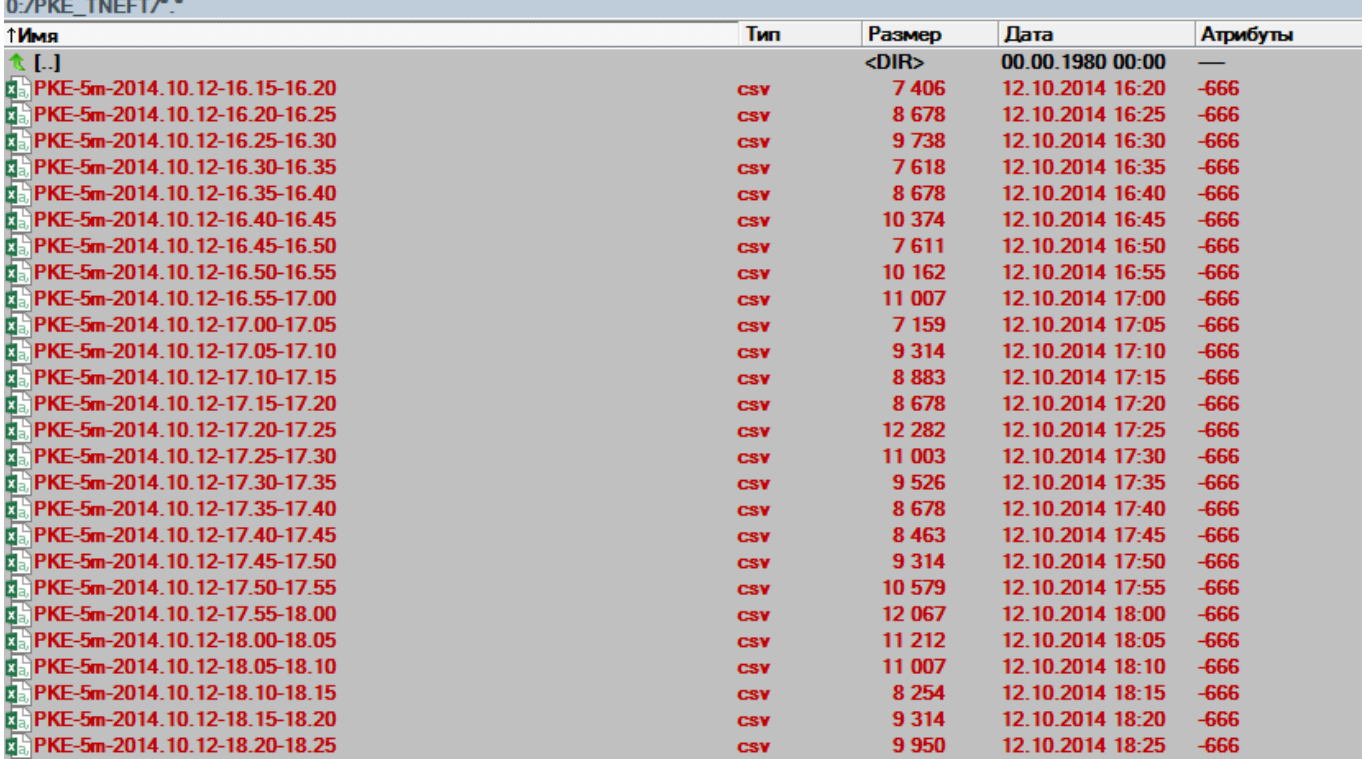

## 12. Для передачи этих файлов на внешний ftp-сервер необходимо добавить в передачу данных сервер отправки файлов FSYNC

## КОНФИГУРИРОВАНИЕ СЕРВЕРА ОТПРАВКИ ФАЙЛОВ

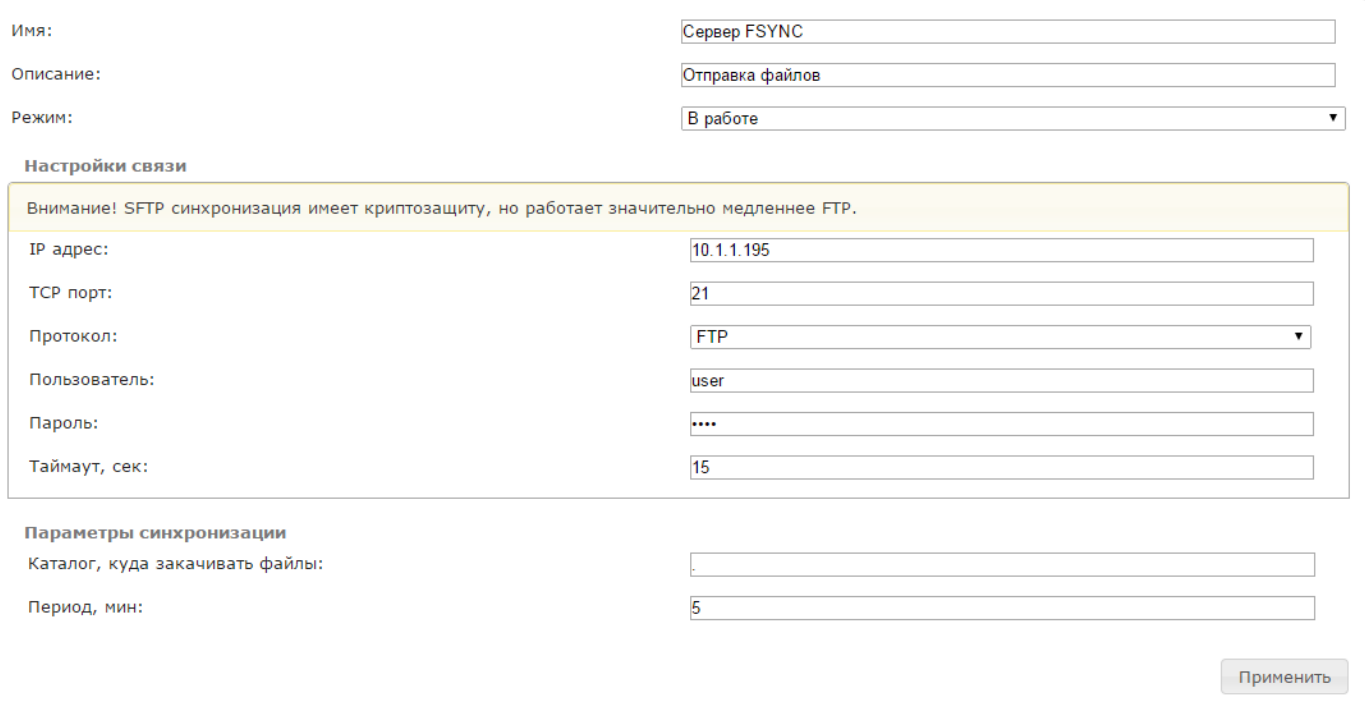

- a. Настройки связи:
	- ip адрес внешнего ftp-сервера
	- ТСР порт. По умолчанию для FTP используется 21-ый порт.
	- Протокол FTP.
	- Пользователь и пароль учетной записи внешнего FTP-сервера.
	- Таймаут, сек. Время ожидания ответа от внешнего ftp-сервера при установке связи.
- b. Параметры синхронизации:
	- Каталог внешнего ftp-сервера, в который будет копироваться содержимое ftpсервера контроллера ARIS CS.
	- Период, мин. каждые N минут будет производиться отправка файлов на внешний ftp-сервер.

Составил: Старший инженер отдела АСУТП ПС ДАЭС Ульянов А.И.